# **Release Notes for Cisco Optical Network Controller, Release 2.0**

**First Published:** 2022-11-02

**Last Modified:** 2023-03-16

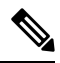

Explore the Content Hub, the all new portal that offers an enhanced product documentation experience. **Note**

- Use faceted search to locate content that is most relevant to you.
- Create customized PDFs for ready reference.
- Benefit from context-based recommendations.

Get started with the Content Hub at [content.cisco.com](http://content.cisco.com/) to craft a personalized documentation experience.

Do provide feedback about your experience with the Content Hub.

# **Cisco Optical Network Controller Overview**

Cisco Optical Network Controller (ONC) is an SDN Domain Controller for Cisco Optical Networks. ONC collects optical data which is used to provide network information in an abstracted format to higher layer controllers. This abstraction enables a centralized control of a Cisco Optical Network.

Some of the features of Cisco ONC are:

- Serves as a domain controller for optical products and provides data to Hierarchical Controllers. ONC supports a standardized TAPI model which enables it to abstract the device level details from hierarchical controller.
- As a Provisioning Network Controller (PNC), monitors the topology (physical or virtual) of the network, and collects information about the topology, and setup/teardown of optical circuits.
- PCE service provides optical path computation to other Cisco ONC services.

# **What's New in Cisco Optical Network Controller, Release 2.0**

Cisco is continuously enhancing the product with every release and this section covers a brief description of key features and enhancements. It also includes links to detailed documentation, where available.

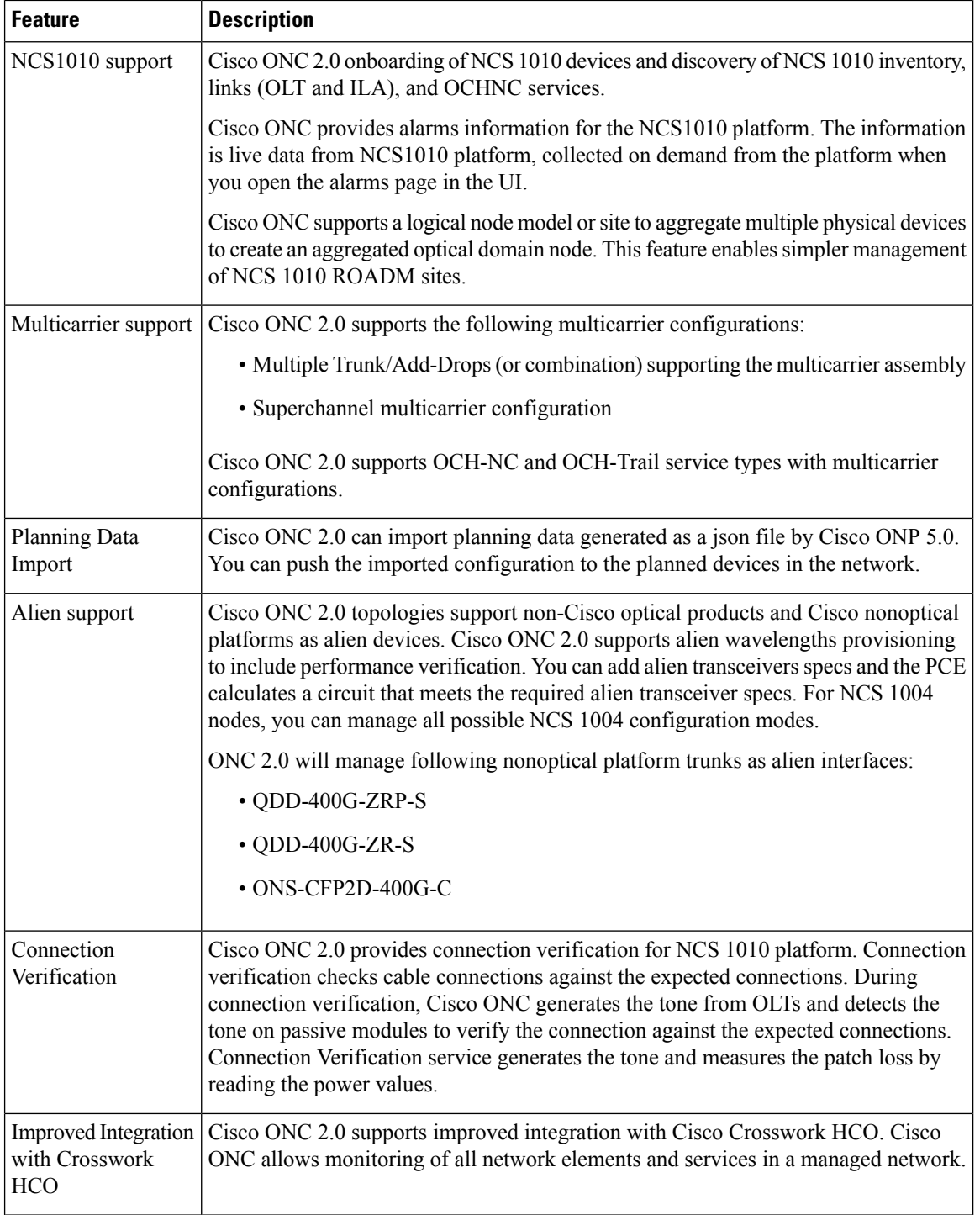

# **Software and Hardware Requirements**

Before installing Cisco ONC, you must install Cisco Crosswork Infrastructure 4.4.

The infrastucture requirements for installing Cisco Crosswork are listed below. For complete installation requirements, see the *Cisco Crosswork Infrastructure 4.4 and Applications Installation Guide*.

### **Data Center Requirements**

Cisco Crosswork can be deployed in either a vCenter managed data center. To aid in the deployment, Cisco has developed a cluster installation tool. This tool works in both environments. However, there are limitations to the tool which are detailed later in this section.

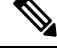

#### **Note**

- The machine where you run the installer must have network connectivity to the data center (vCenter) where you plan to install the cluster. If this mandatory requirement cannot be met, you must manually install the cluster.
- Cisco Crosswork cluster VMs(Hybrid nodes and Worker nodes) must be hosted on hardware with Hyper Threading disabled.
- Ensure that the host resources are not oversubscribed (in terms of CPU or memory).
- Starting with the Cisco Crosswork 4.4 release, Crosswork deployment is no longer supported for the Cisco CSP platform. For more information, see End-of-Life [Announcement](https://www.cisco.com/c/en/us/products/collateral/switches/cloud-services-platform-5000/csp-os-dc-nfv-platform-software-eol.html) for the Cisco Cloud Services Platform [Operating](https://www.cisco.com/c/en/us/products/collateral/switches/cloud-services-platform-5000/csp-os-dc-nfv-platform-software-eol.html) System.

#### **VMware Data Center Requirements**

This section explains the data center requirements to install Cisco Crosswork on VMware vCenter.

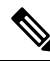

The following requirements are mandatory if you are planning to install Cisco Crosswork using the cluster installer. If your vCenter data center does not meet these requirements, then the VMs have to be deployed individually, and connectivity has to be established manually between the VMs. **Note**

- Hypervisor and vCenter supported:
	- VMware vSphere 6.7 or above
	- VMware vCenter Server 7.0 and ESXi 7.0.
	- VMware vCenter Server 6.7 (Update 3g or later) and ESXi 6.7 (Update 1)
- All the physical host machines must be organized within the same VMware Data Center, and while it is possible to deploy all the cluster nodes on a single physical host (provided it meets the requirements), it is recommended that the nodes be distributed across multiple physical hosts.
- The networks required for the Crosswork Management and Data networks need to be built and configured in the data centers, and must allow low latency L2 communication.
- To allow use of VRRP, DVS Port group needs to be set as follows:

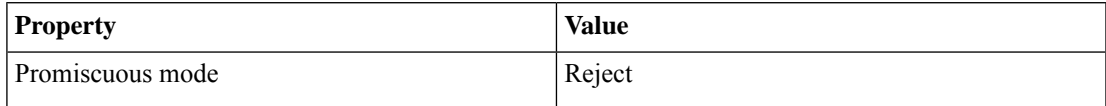

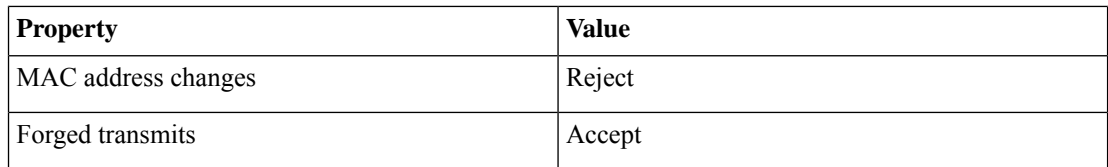

To edit the settings in vCenter, navigate to the Host > Configure > Networking > Virtual Switches, and select the virtual switch. In the virtual switch, select Edit > Security and confirm the settings as suggested. Repeat the process for each virtual switch used in the cluster.

- Ensure the user account you use for accessing vCenter has the following privileges:
	- VM (Provisioning): Clone VM on the VM you are cloning.
	- VM (Provisioning): Customize on the VM or VM folder if you are customizing the guest operating system.
	- VM (Inventory): Create from the existing VM on the data center or VM folder.
	- VM (Configuration): Add new disk on the data center or VM folder.
	- Resource: Assign VM to resource pool on the destination host, cluster, or resource pool.
	- Datastore: Allocate space on the destination datastore or datastore folder.
	- Network: Assign network to which the VM will be assigned.
	- Profile-driven storage (Query): This permission setting needs to be allowed at the root of the DC tree level.
- We also recommend you to enable vCenter storage control.

### **VM Host Requirements**

This section explains the VM host requirements.

### **Table 1: VM Host Requirements**

 $\blacksquare$ 

I

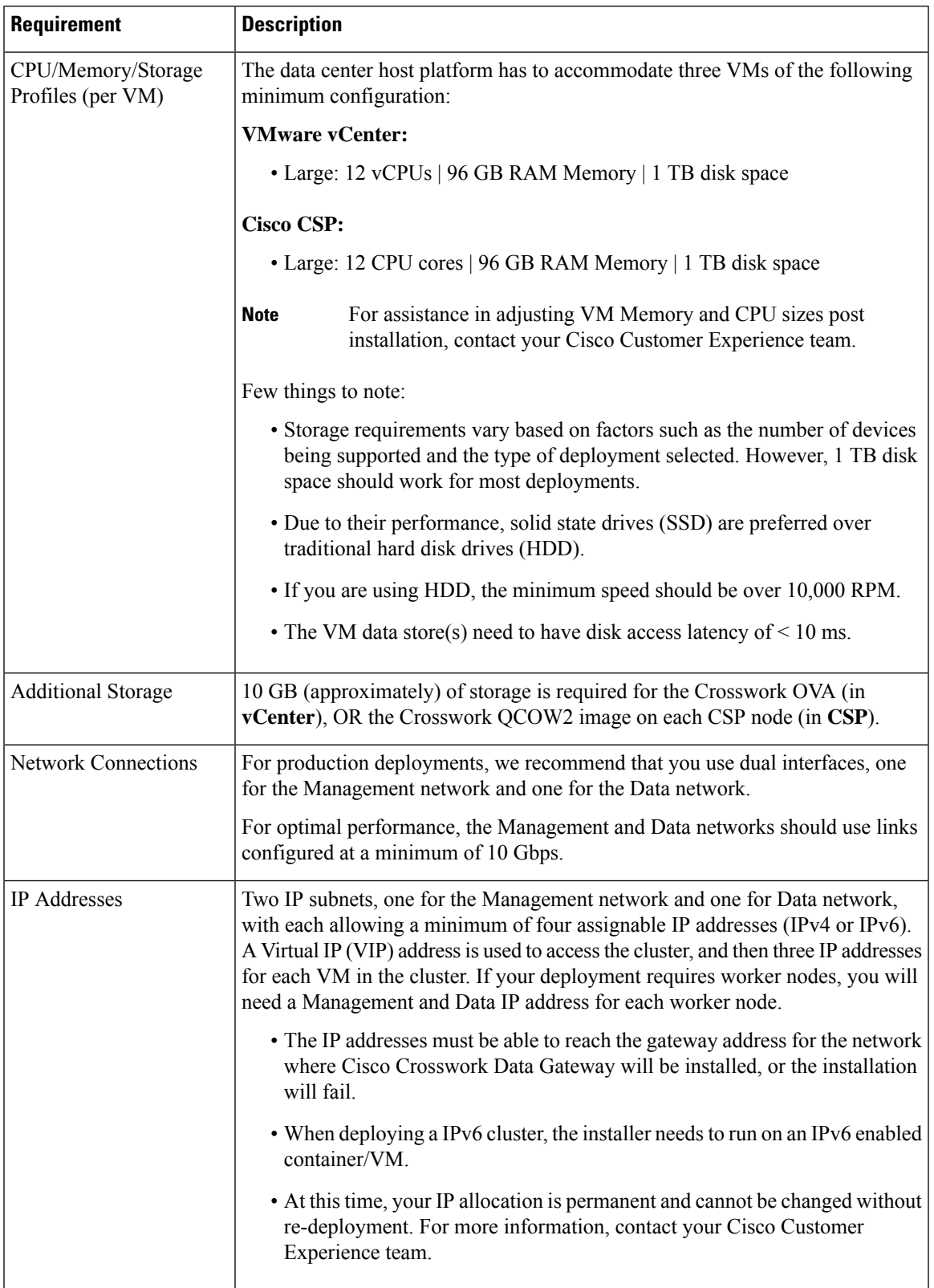

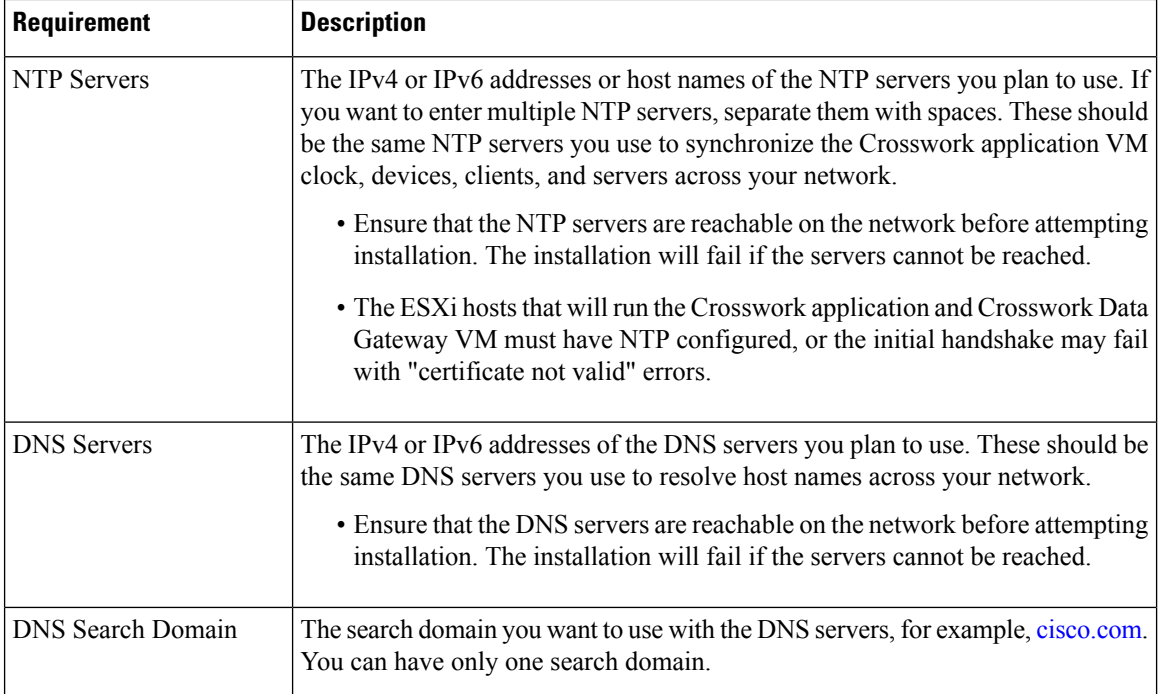

#### **Important Notes**

- Cisco Crosswork Infrastructure and applications are built to run as a distributed collection of containers managed by Kubernetes. The number of containers varies as applications are added or deleted.
- Dual stack configuration is not supported in Crosswork Platform Infrastructure. Therefore, **all** addresses for the environment must be either IPv4 or IPv6.

# **Caveats**

### **Open Caveats**

The following table lists the open caveats for Cisco ONC 2.0

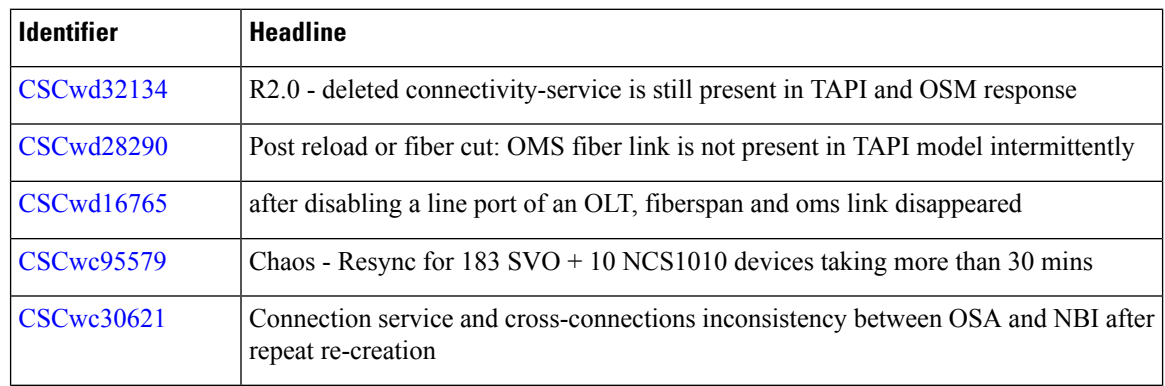

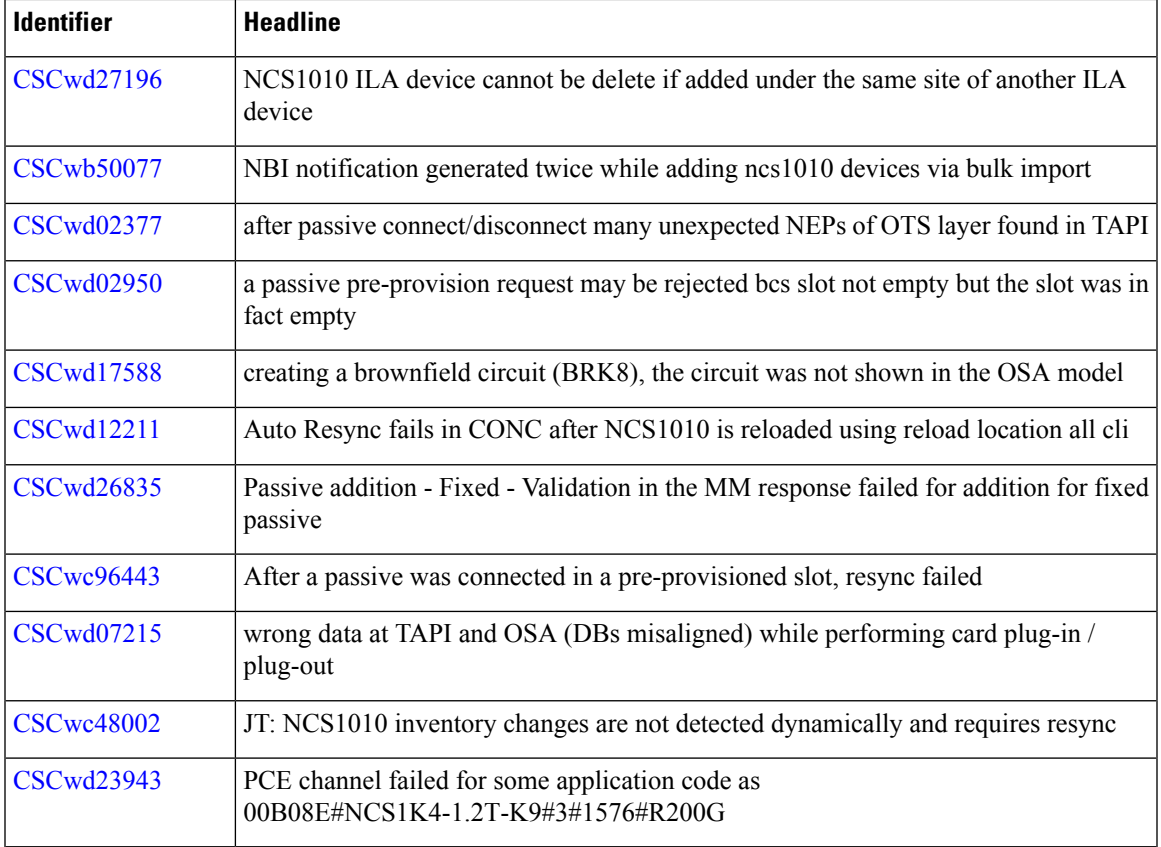

### **Exceptions**

Connection Verification can be performed only when there is no service present on the patch-cord . Full management of OOB verification when services are present and patch loss measurement is planned in future releases.

CONP planning data input must be in lower case.

In case of fiber cuts, the link gets removed from TAPI topology and gets re-added with restore.

### **Bug Search Tool**

Cisco Bug [Search](https://www.cisco.com/c/en/us/support/web/tools/bst/bsthelp/index.html) Tool (BST) is a web-based tool that acts as a gateway to the Cisco bug tracking system that maintains a comprehensive list of defects and vulnerabilitiesin Cisco products and software. BST provides you with detailed defect information about your products and software.

#### **Using the Cisco Bug Search Tool**

You can use the Cisco Bug Search Tool to search for a specific bug or to search for all bugs in a release.

### **Procedure**

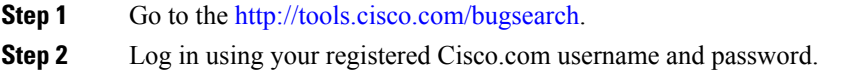

The Bug Search page opens.

- **Step 3** Use any of these options to search for bugs, and then press Enter (Return) to initiate the search:
	- To search for a specific bug, enter the bug ID in the Search For field.
	- To search for bugs based on specific criteria, entersearch criteria,such as a problem description, a feature, or a product name, in the Search For field.
	- To search for bugs based on products, enter or select a product from the Product list. For example, if you enter "WAE," you get several options from which to choose.
	- To search for bugs based on releases, in the Releases list select whether to search for bugs affecting a specific release, bugs that were fixed in a specific release, or both. Then enter one or more release numbers in the Releases field.
- **Step 4** When the search results are displayed, use the filter tools to narrow the results. You can filter the bugs by status, severity, and so on.

To export the results to a spreadsheet, click **Export Results to Excel**.

# **Other Important Information and References**

### **Scale Support**

- **1.** Device Onboarding
	- **a.** Cisco ONC 2.0 supports up to 750 devices.
	- **b.** You can onboard up to 200 devices at a time, for a bulk import. Wait for the previous batch to complete before importing the next batch.
	- **c.** When the bulk import operation ends, Crosswork HCO shows all the relevant information.
	- **d.** When onboarding devices that have configuration already present on them, onboarding can take longer depending on the number circuits present on the device.
- **2.** Circuit Provisioning
	- **a.** Cisco ONC 2.0 allows you to create 4 circuits in a minute. We recommend you wait for the previous provisioning operation to complete before initiating a new one.
	- **b.** On SVO setup
		- **1.** Time taken for OCHNC circuits to go to Installed state depends on the number of fiber spans involved.
		- **2.** We recommend 75-seconds delay between each circuit provisioning.
	- **c.** On an NCS 1010 5-node point-to-point setup
		- **1.** OCHNC circuits typically go to Installed state in 20–60 seconds.
		- **2.** We recommend 45-seconds delay between each circuit provisioning.
- **3.** Device deletion
	- **a.** We recommend you delete not more than 10 devices together and wait until the device deletion is complete. You can either monitor the NBI Notifications or wait for 5 minutes between each operation to ensure complete deletions.

### **Cisco Optical Network Controller Documentation**

This section lists the guides that are provided with Cisco Optical Network Controller, Release 2.0.

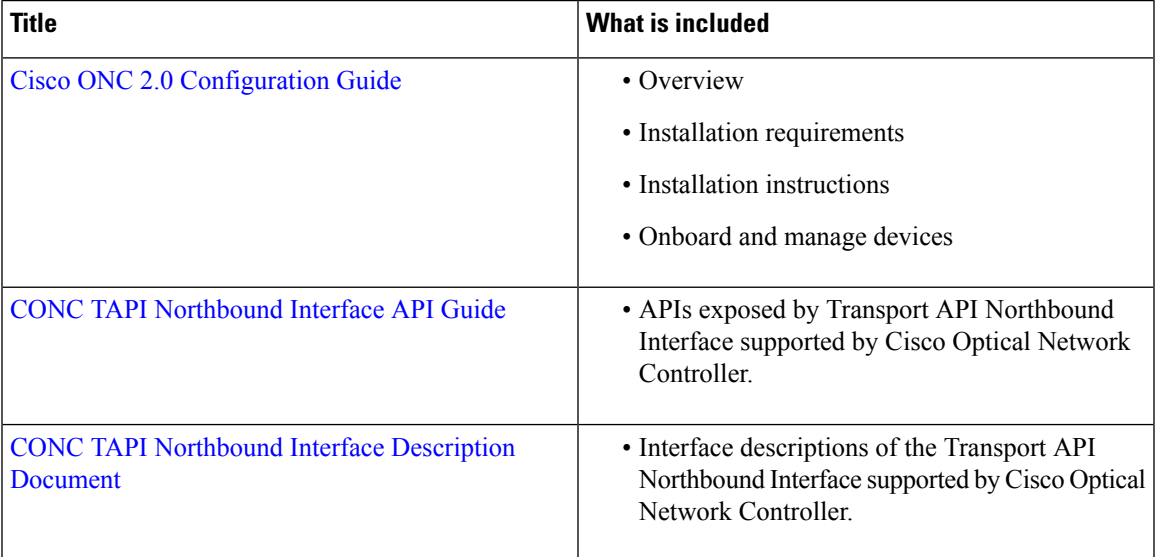

© 2022 Cisco Systems, Inc. All rights reserved.